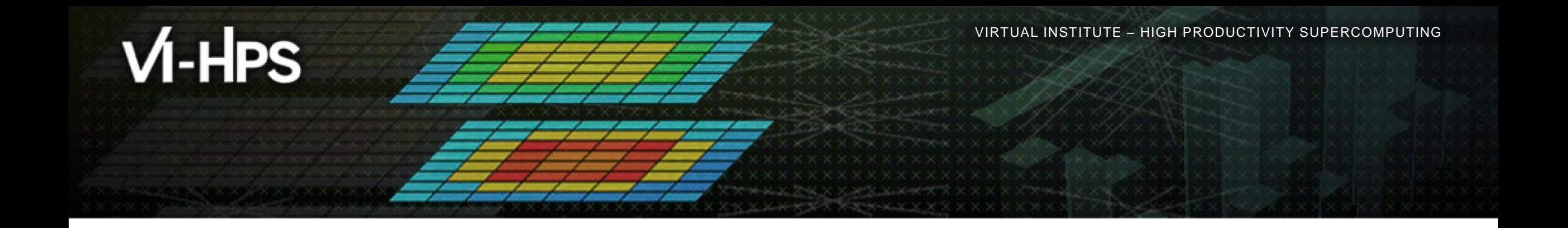

## **Analysis report examination with Cube**

Brian Wylie Jülich Supercomputing Centre

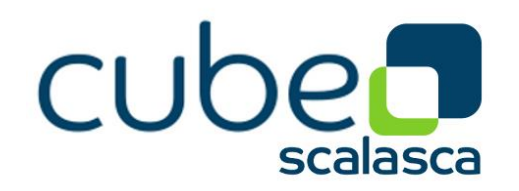

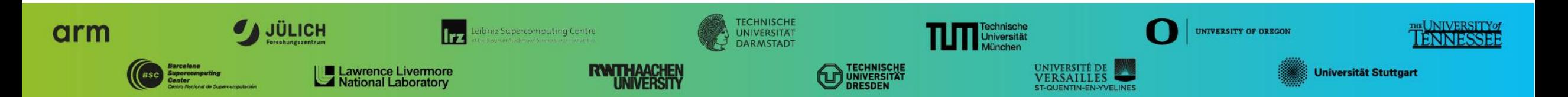

# **Cube**

- Parallel program analysis report exploration tools
	- Libraries for XML+binary report reading & writing
	- Algebra utilities for report processing
	- GUI for interactive analysis exploration
		- Requires Qt4 ≥4.6 or Qt 5
- Originally developed as part of the Scalasca toolset
- Now available as a separate component
	- Can be installed independently of Score-P, e.g., on laptop or desktop
	- Latest release: Cube v4.4.x (March 2019)

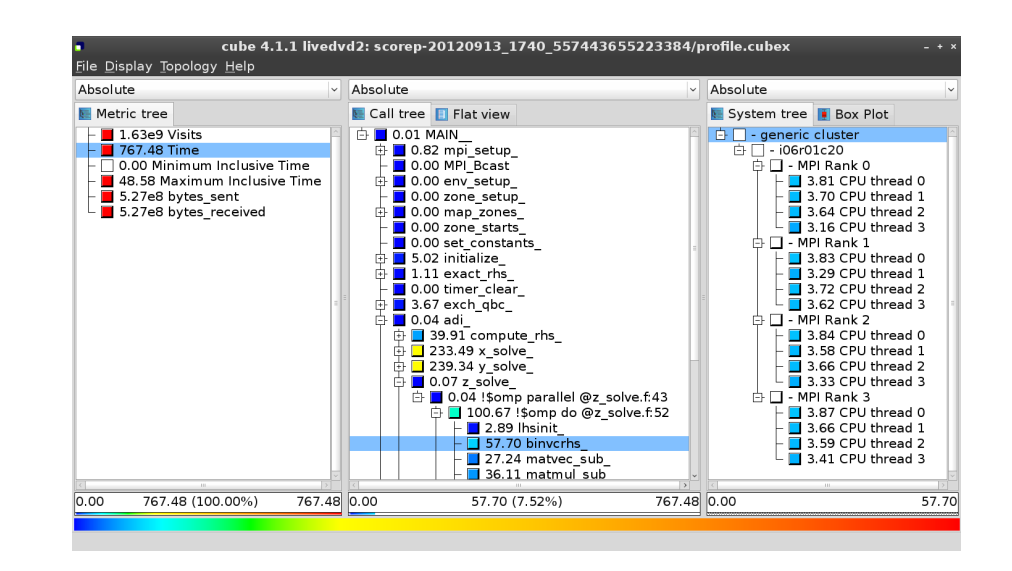

# **Analysis presentation and exploration**

- Representation of values (severity matrix) on three hierarchical axes
	- Performance property (metric)
	- Call path (program location)
	- System location (process/thread)
- **Three coupled tree browsers**
- Cube displays severities
	- As value: for precise comparison
	- As color: for easy identification of hotspots
	- Inclusive value when closed & exclusive value when expanded
	- Customizable via display modes

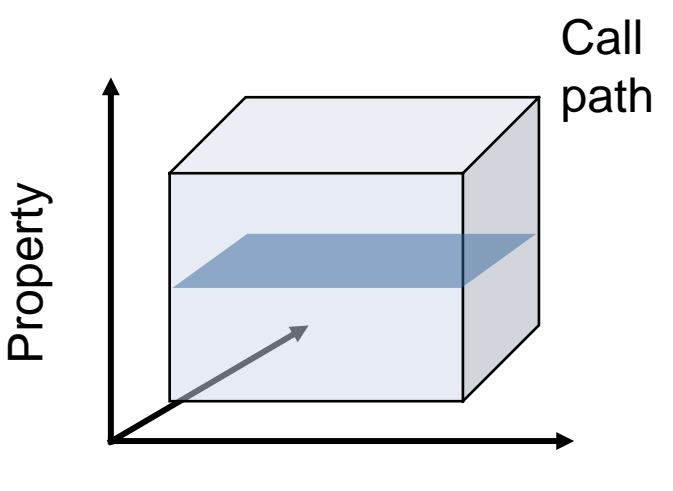

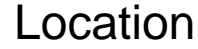

 $X \times X \times X$ VIRTUAL INSTITUTE  $\div$  HIGH PRODUCTIVITY SUPERCOMPUTING

### **Analysis presentation**

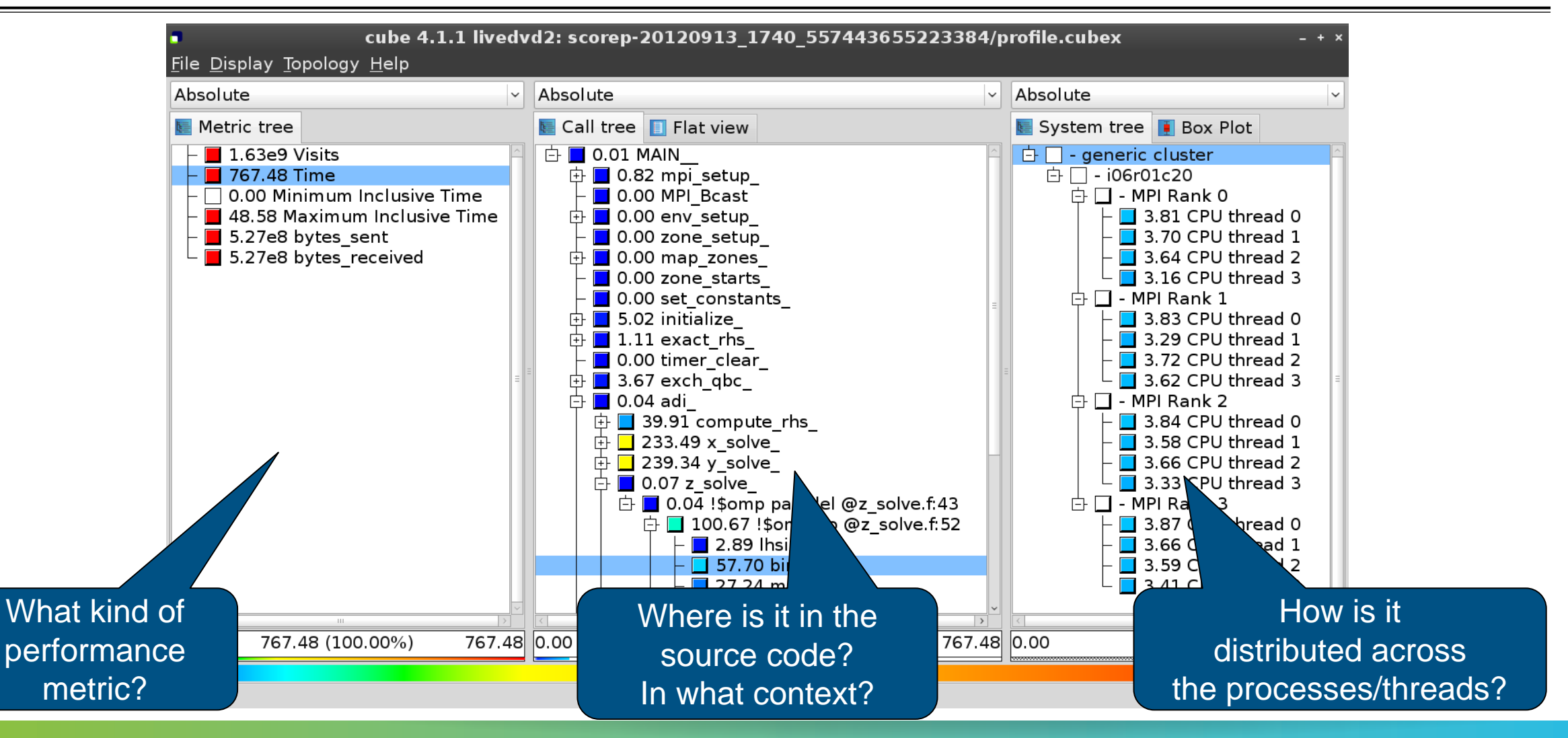

# **Inclusive vs. exclusive values**

- **Inclusive** 
	- Information of all sub-elements aggregated into single value
- **Exclusive** 
	- **Information cannot be subdivided further**

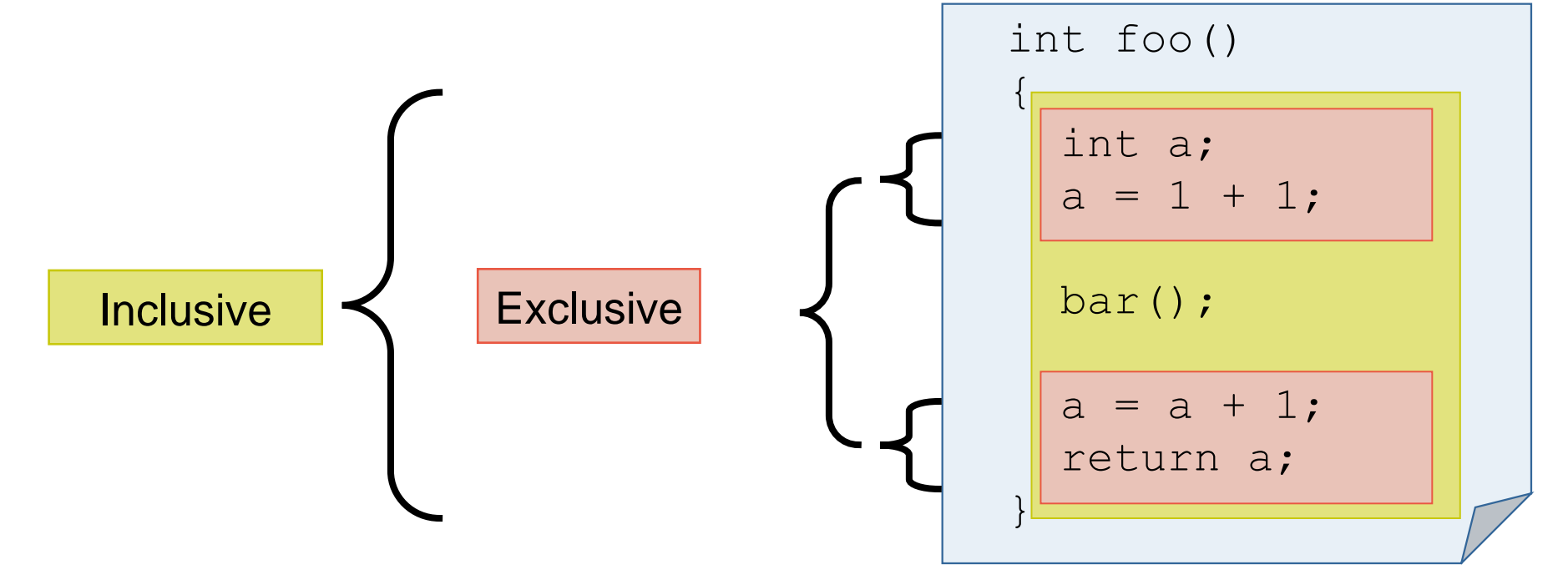

**XXXXXXXXXXXXXXXX**  $X \times X \times X \times Y$  WRTUAL INSTITUTE  $\rightarrow$  HIGH PRODUCTIVITY SUPERCOMPUTING

## **Score-P analysis report exploration (opening view)**

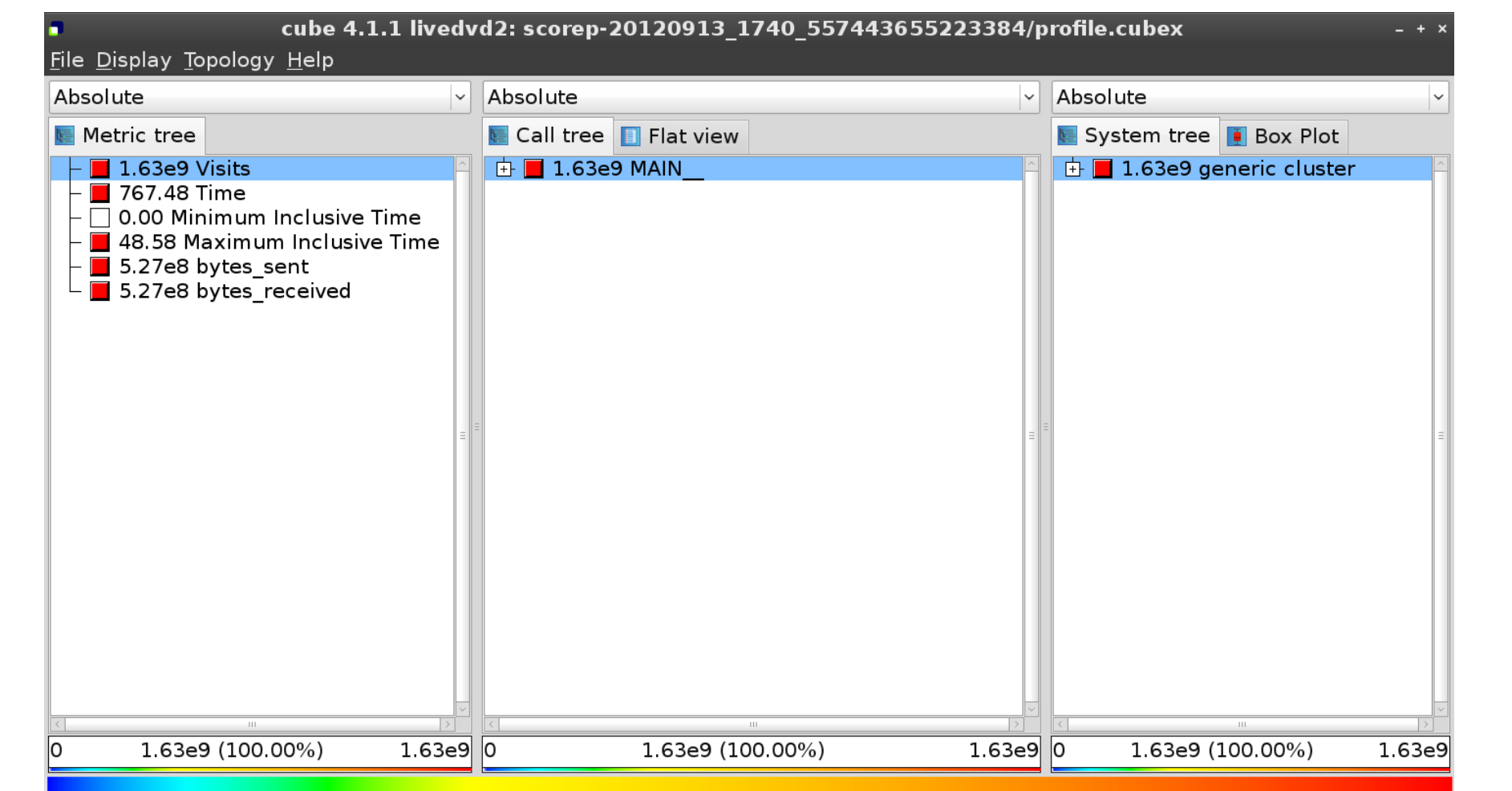

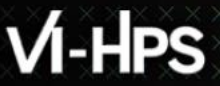

 $X \times X \times X \times X \times X \times X \times X \times X \times X \times X \times X \times X$  WRTUAL INSTITUTE  $\div$  HIGH PRODUCTIVITY SUPERCOMPUTING

#### **Metric selection**

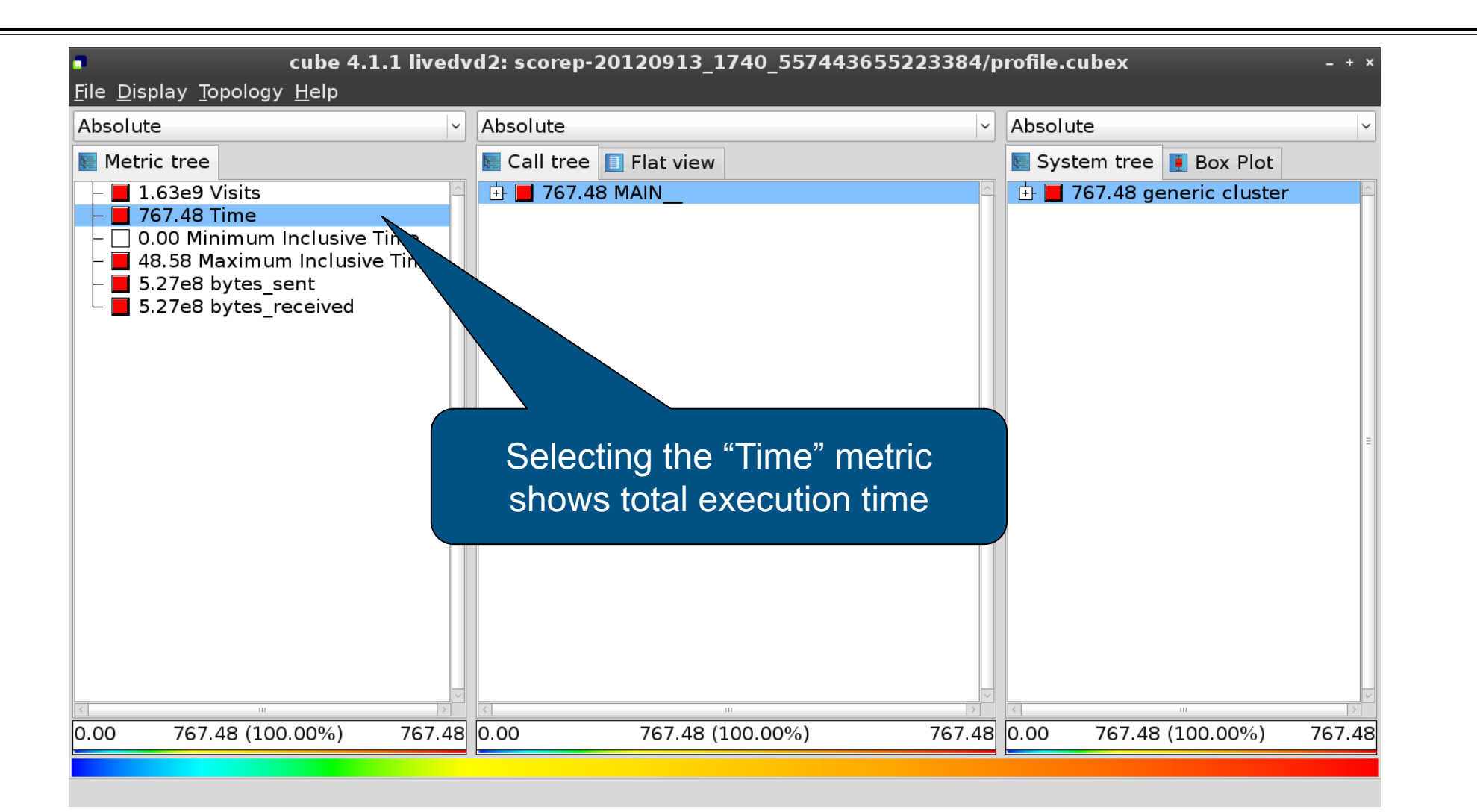

 $X \times X \times X \times X \times Y$ WRTUAL XNSTITUTE  $\div$  HIGH PRODUCTIVITY SUPERCOMPUTING

### **Expanding the system tree**

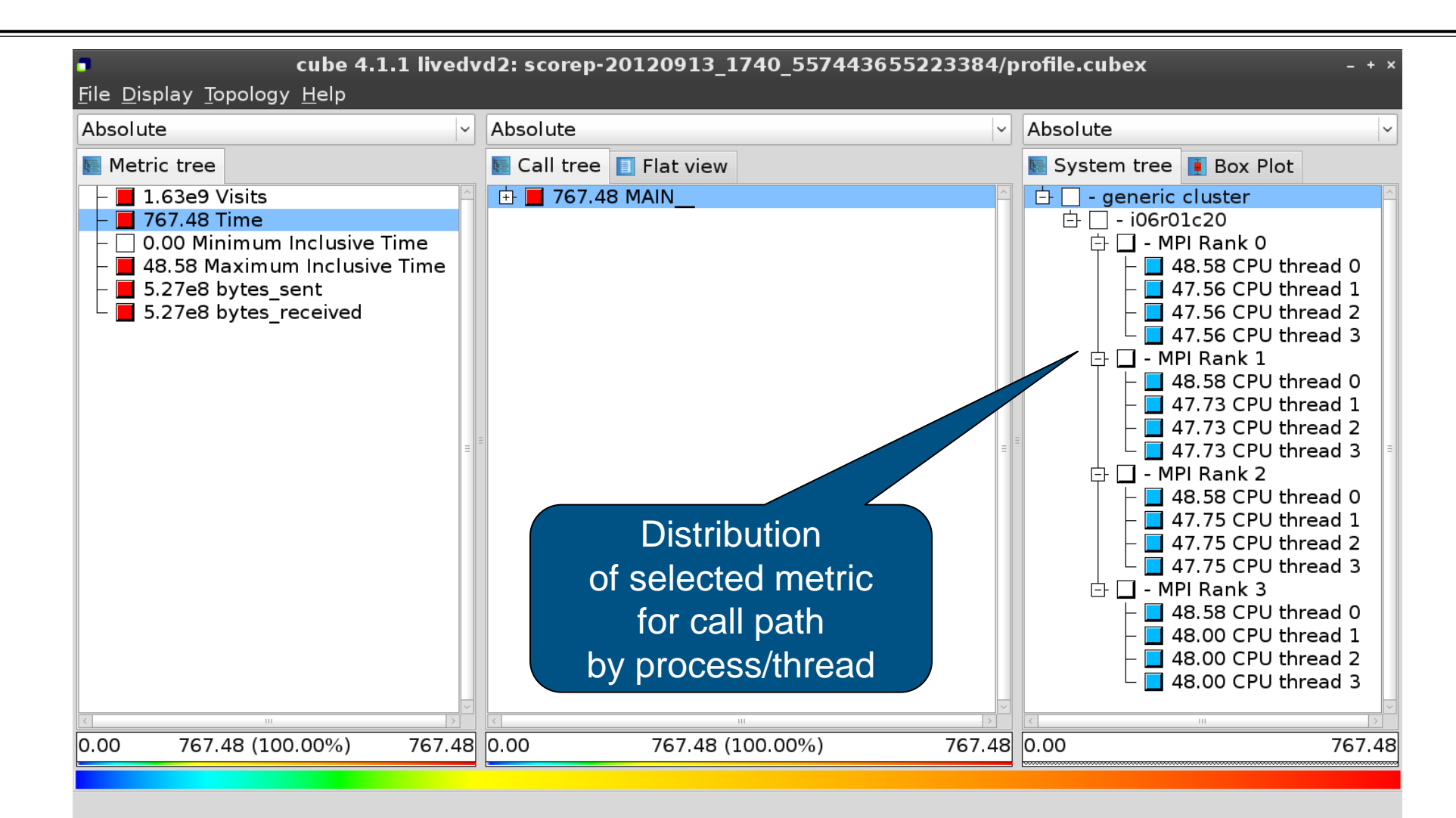

 $\times\times\times\times\times$ VIRTUAL INSTITUTE  $\times$  HIGH PRODUCTIVITY SUPERCOMPUTING

### **Expanding the call tree**

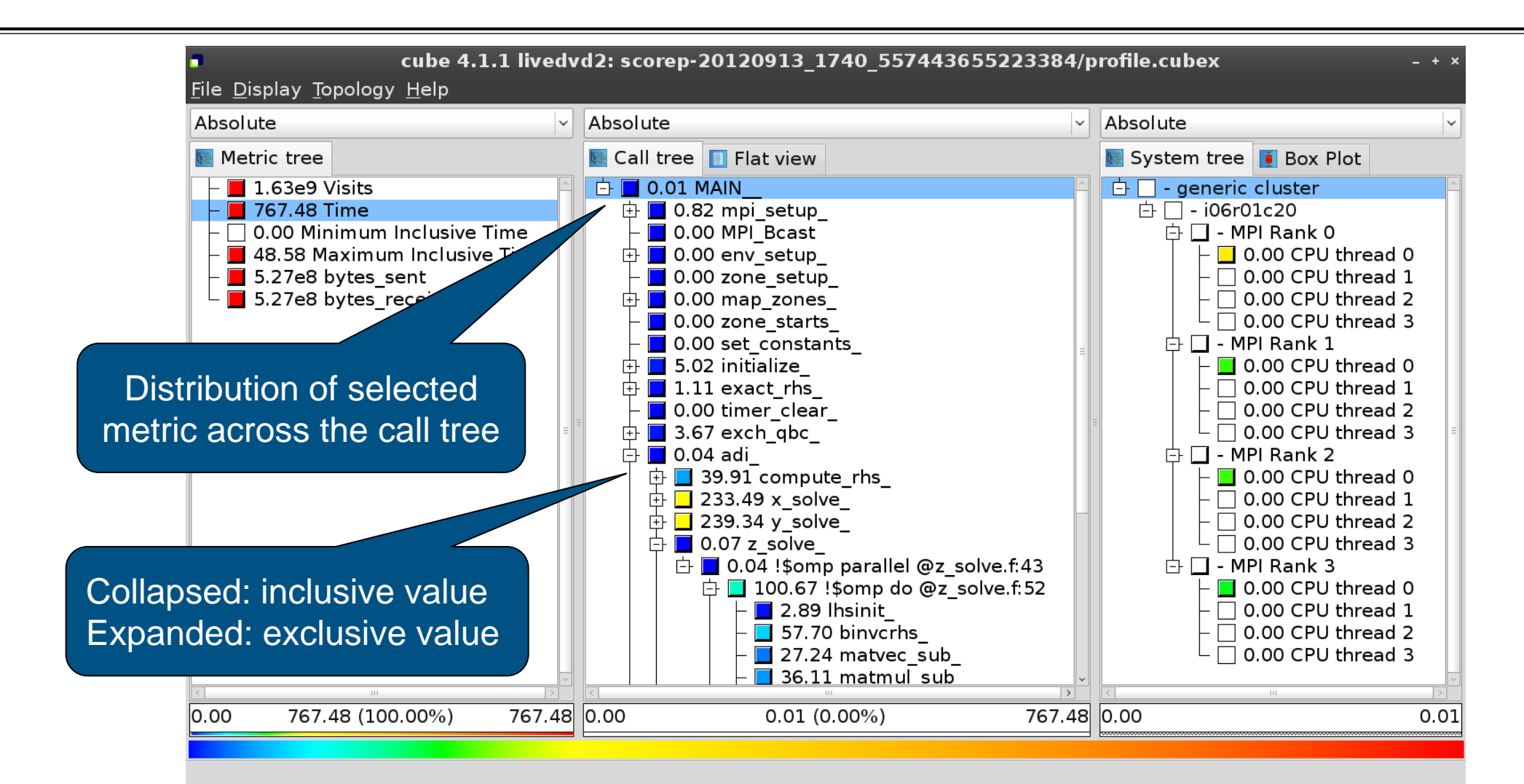

xxxxxxxxxxxxxxxxxxxxxxxxxxxxxxxxxxxxx  $\times\!\times\!\times\!\times\!\times\!\times\!\times$  wrtual institute  $\times$  high productivity supercomputing

### **Selecting a call path**

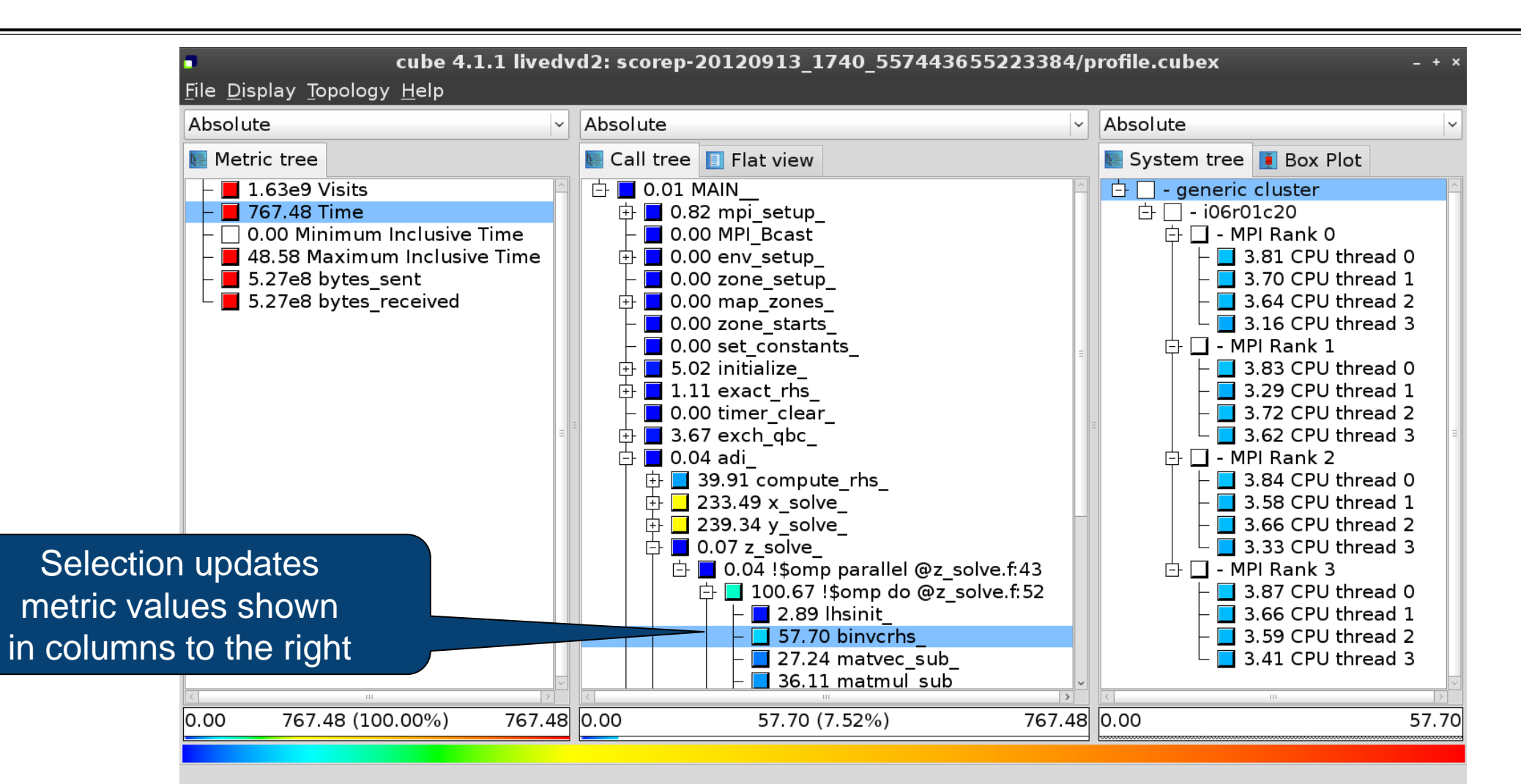

#### **Source-code view via context menu**

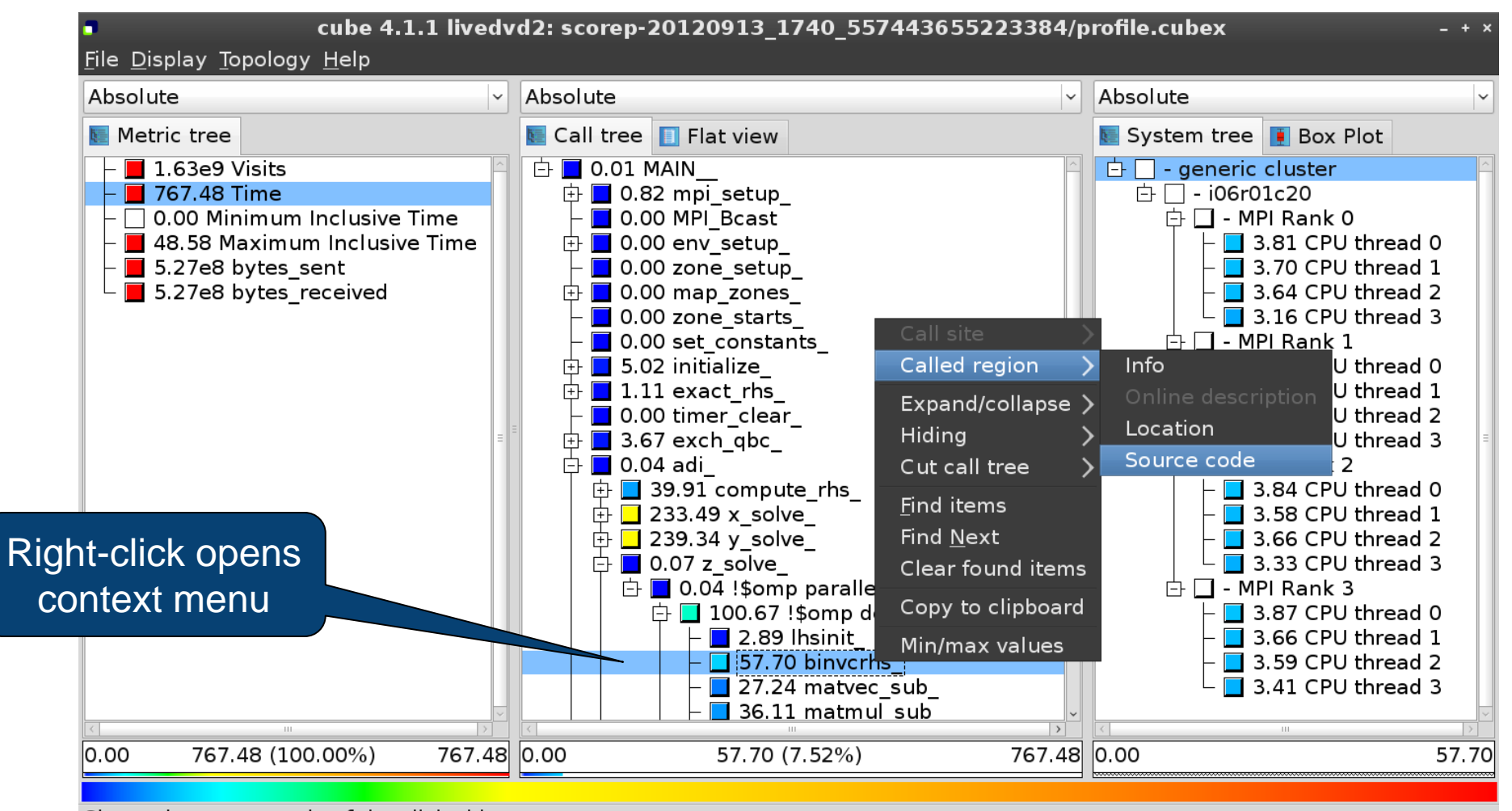

Shows the source code of the clicked item

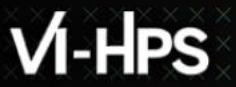

#### **Source-code view**

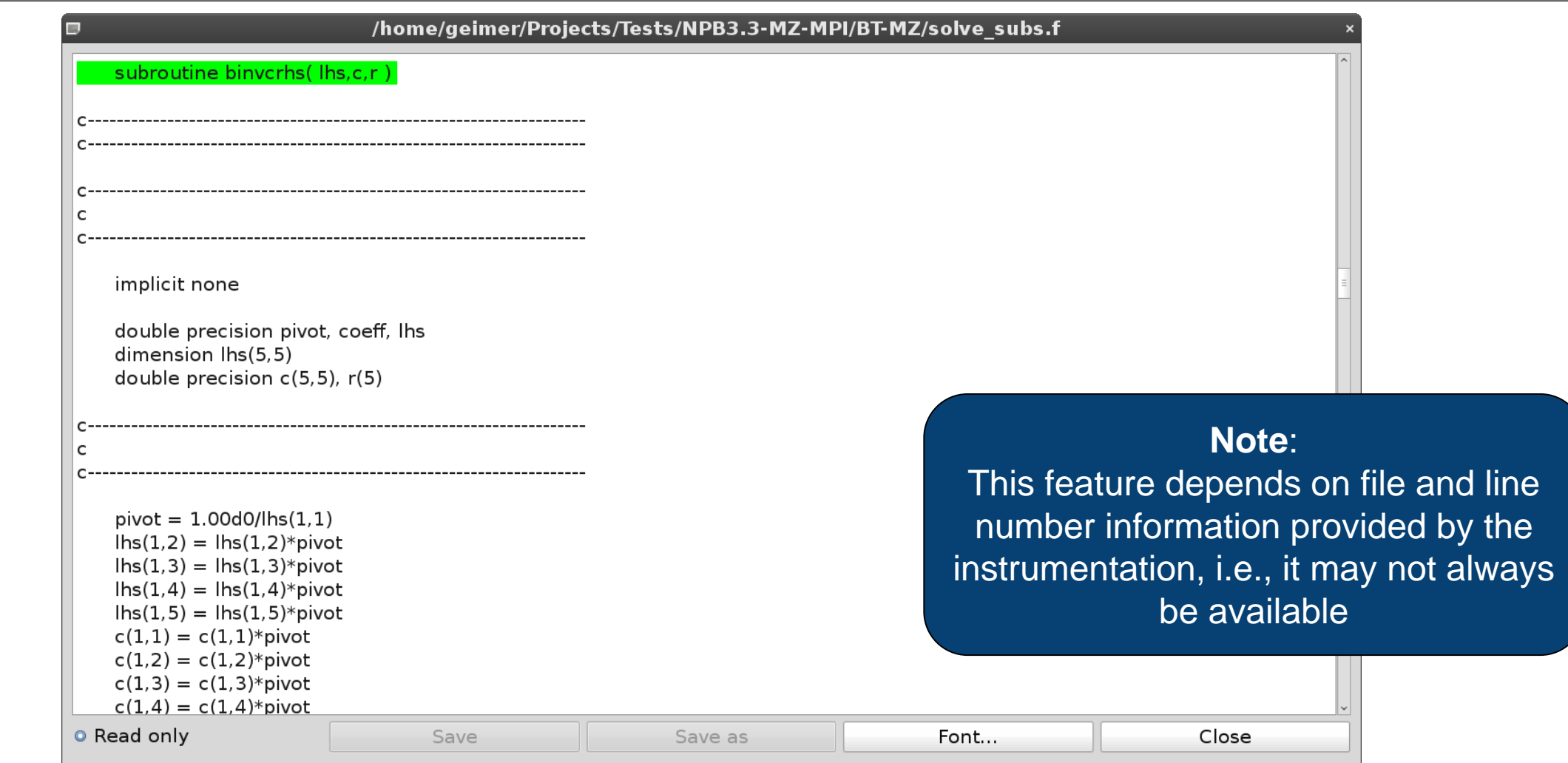

## **Flat profile view**

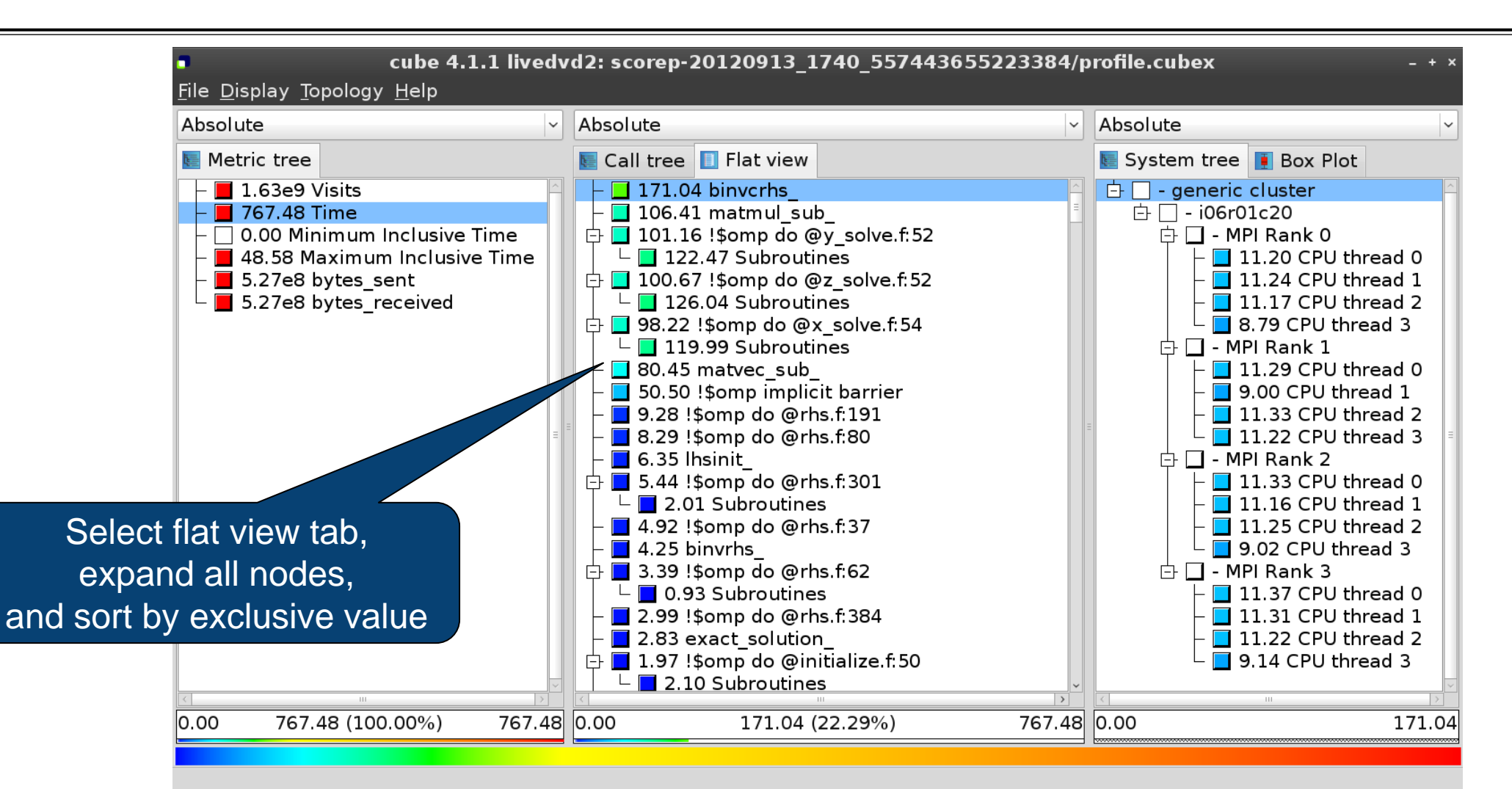

 $X \times X \times X \times X \times Y$ KRTUAL INSTITUTE  $X$  HIGH PRODUCTIVITY SUPERCOMPUTING

## **Box plot view**

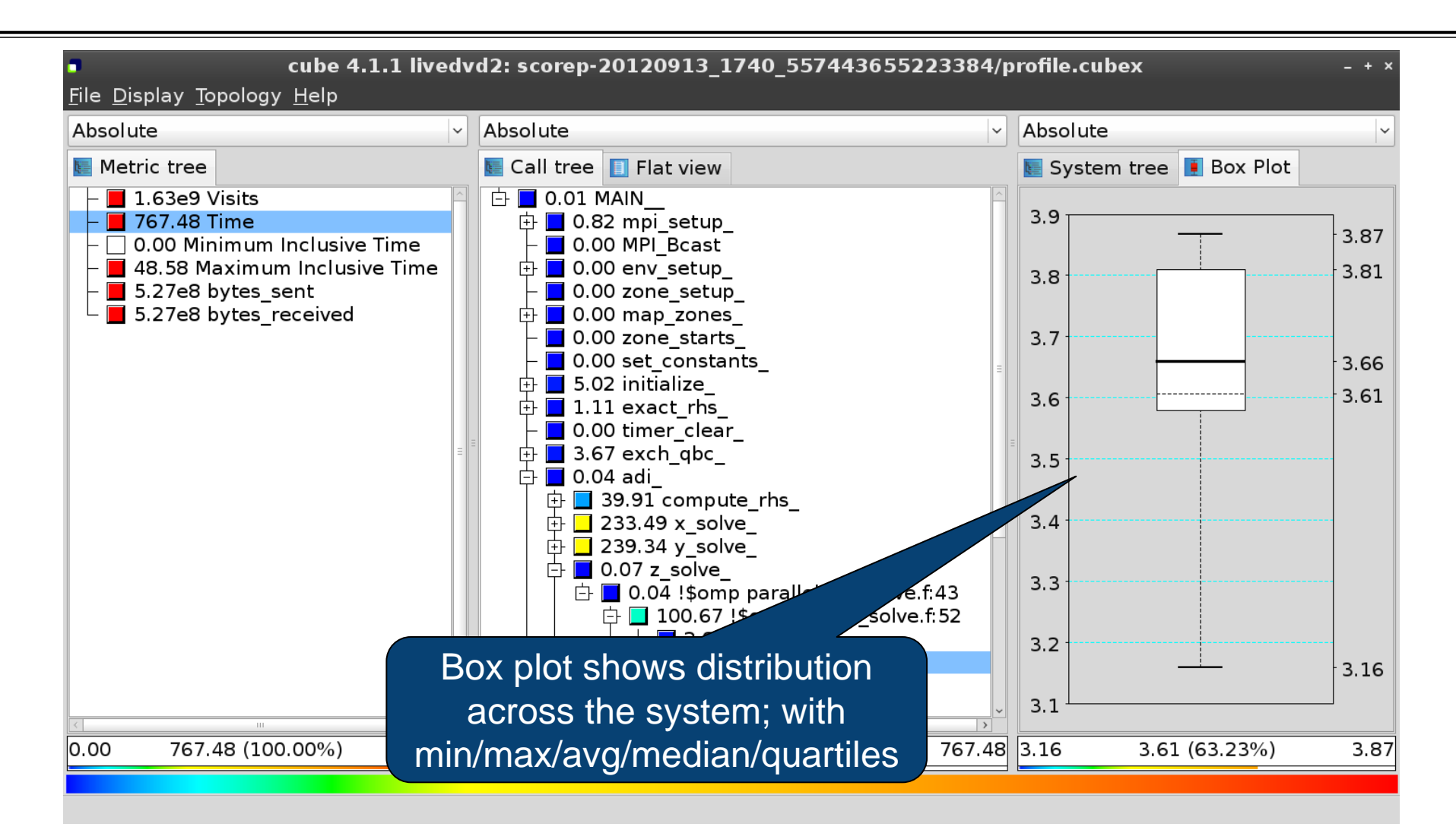

 $\times\times\times\times\times\times\times\times$ WRTUALXNSTITUTE  $\times$  HIGH PRODUCTIVITY SUPERCOMPUTING

### **Alternative display modes**

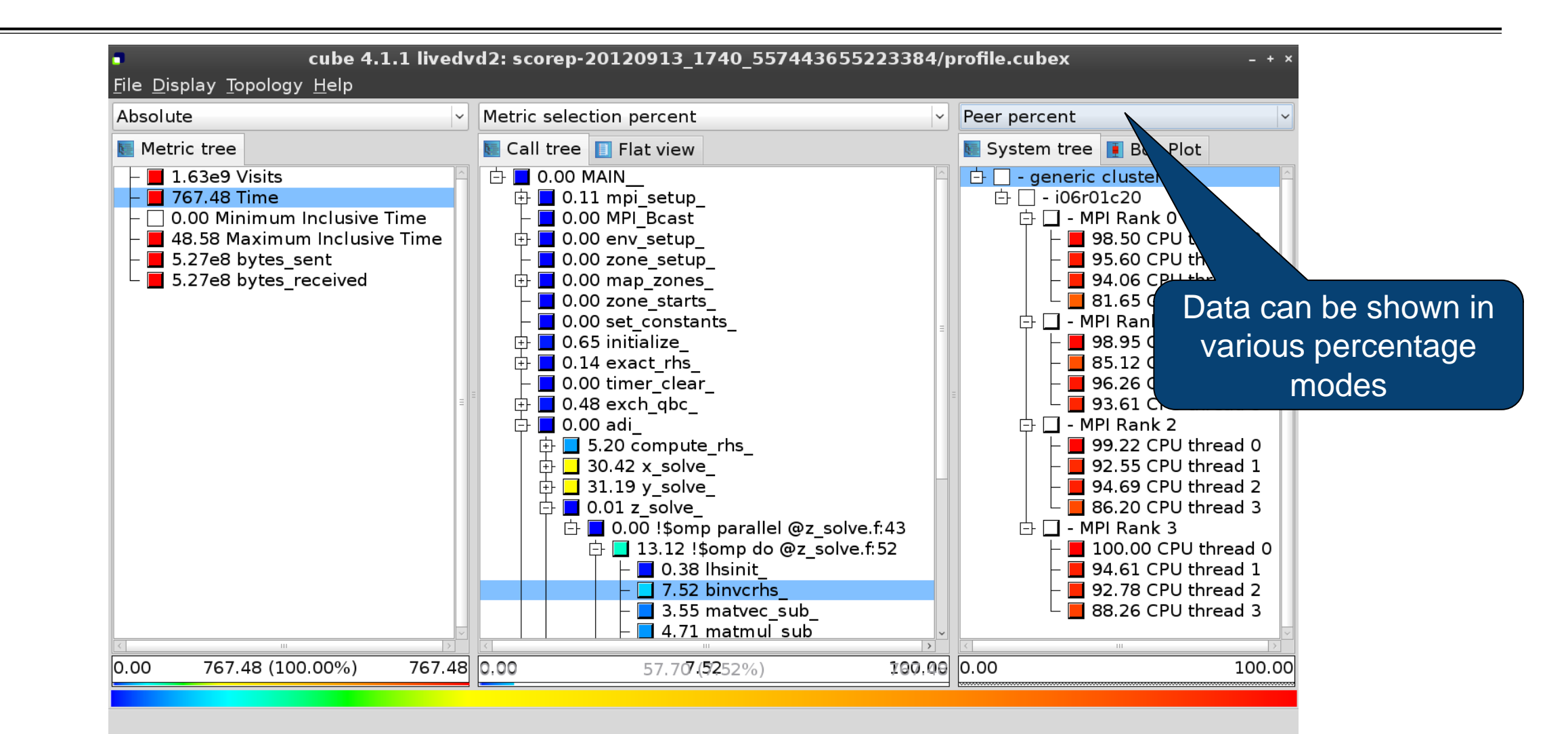

# **Important display modes**

- Absolute
	- Absolute value shown in seconds/bytes/counts
- **Selection percent** 
	- Value shown as percentage w.r.t. the selected node "on the left" (metric/call path)
- Peer percent (system tree only)
	- Value shown as percentage relative to the maximum peer value

 $X \times X \times X \times X \times Y \times Y$ WRTUAL INSTITUTE  $\div$  HIGH PRODUCTIVITY SUPERCOMPUTING

### **Multiple selection**

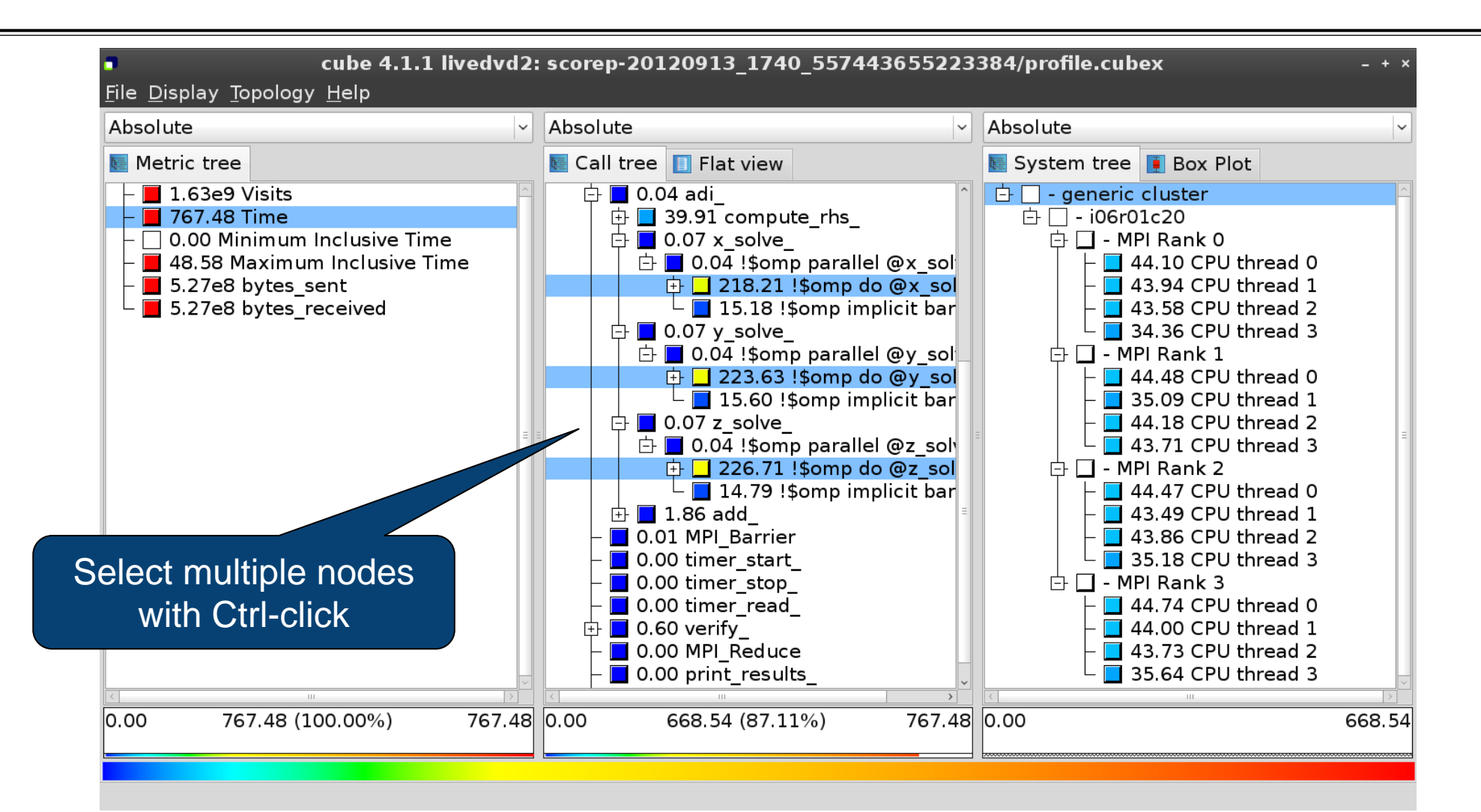

**XXXXXXXXXXXXXXXXXXXXXXX**  $\times\times\times\times\times\times\times$ VIRTUAL INSTITUTE  $\times$  HIGH PRODUCTIVITY SUPERCOMPUTING

#### **Context-sensitive help**

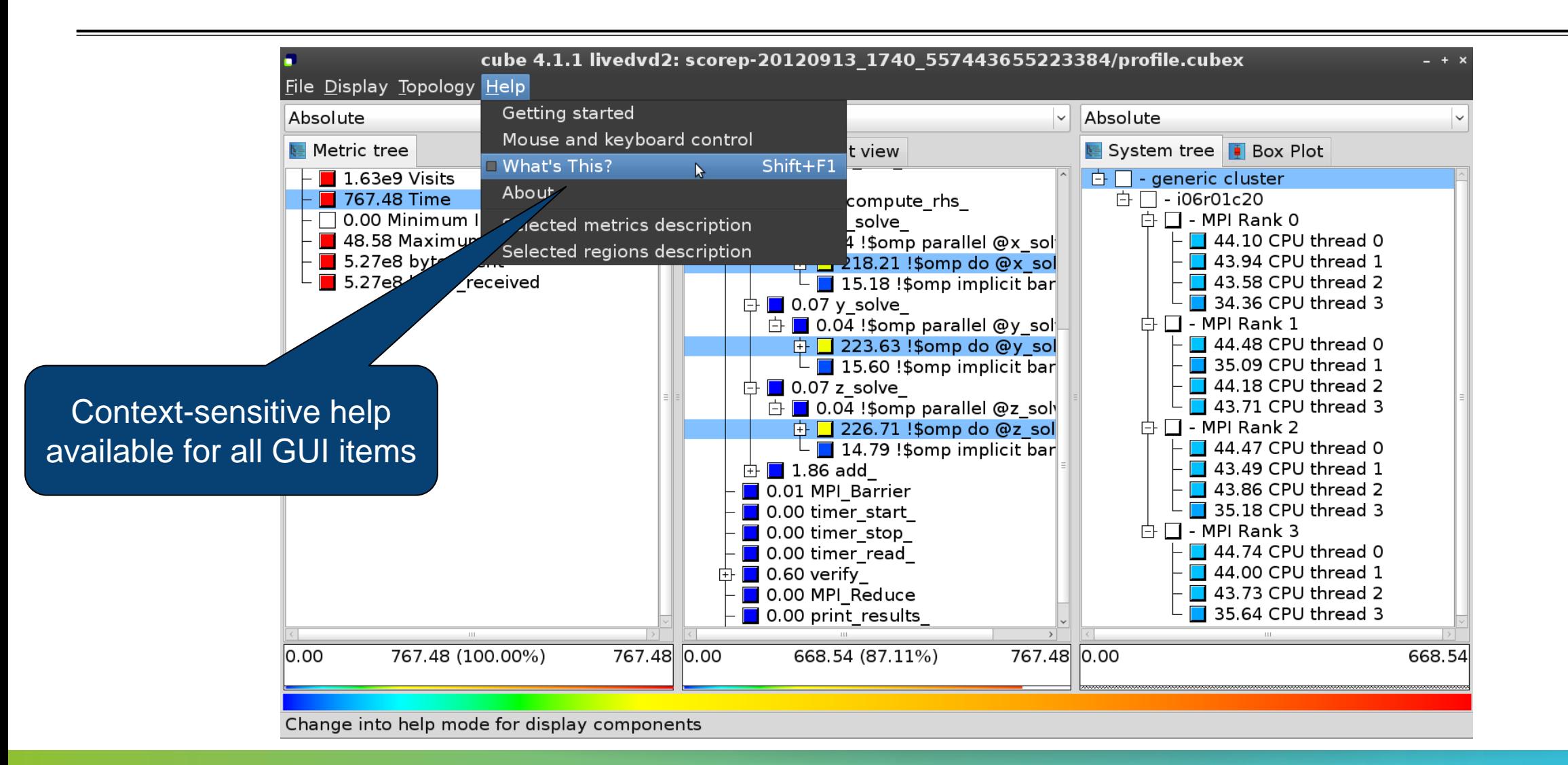

# **Derived metrics**

Derived metrics are defined using CubePL expressions, e.g.:

# **metric::time(i)/metric::visits(e)**

- Values of derived metrics are not stored, but calculated on-the-fly
- Types of derived metrics:
	- Prederived: evaluation of the CubePL expression is performed before aggregation
	- Postderived: evaluation of the CubePL expression is performed after aggregation
- Examples:
	- "Average execution time": Postderived metric with expression

## **metric::time(i)/metric::visits(e)**

 "Number of FLOP per second": Postderived metric with expression **metric::FLOP()/metric::time()**

#### **Derived metrics in Cube GUI**

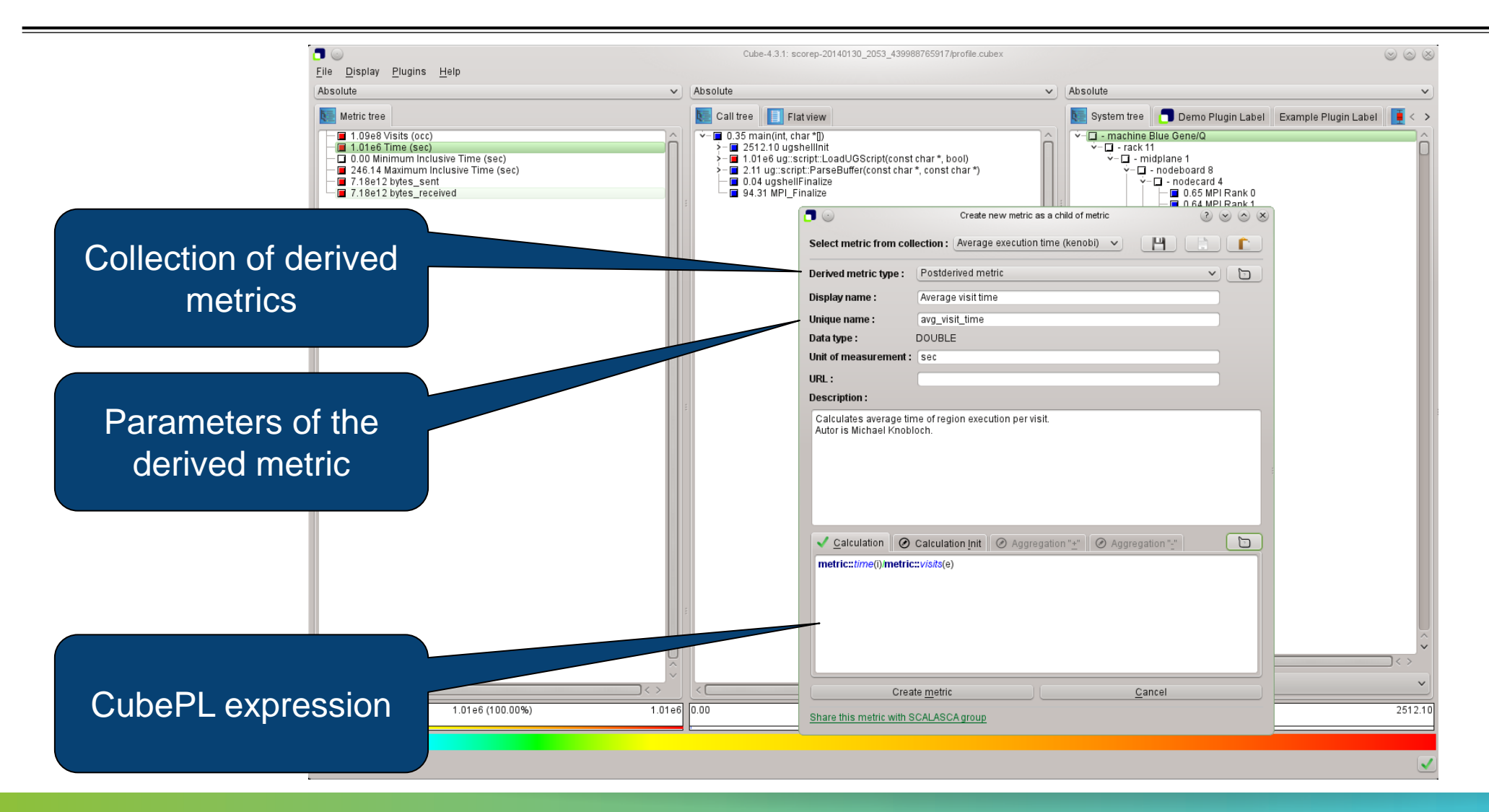

 $X \times X \times X \times X \times X \times X \times X \times X \times X \times X \times X \times X \times Y$ WRTUAL ANSTITUTE  $\rightarrow$  HIGH PRODUCTIVITY SUPERCOMPUTING

### **Example: FLOPS based on PAPI\_FP\_OPS and time**

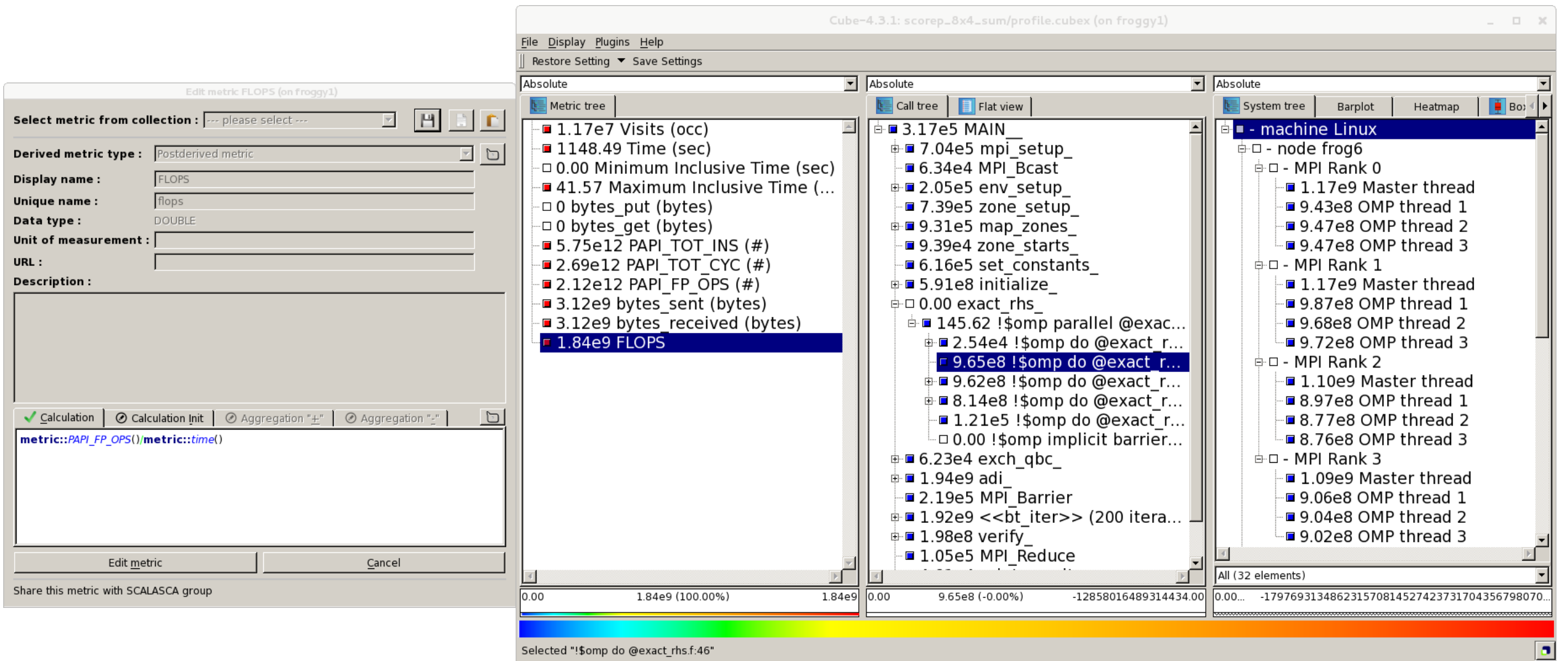

31ST VI-HPS TUNING WORKSHOP (UTK-ICL, KNOXVILLE/TN, 9-12 APRIL 2019) 21

# **CUBE algebra utilities**

#### Extracting solver sub-tree from analysis report

% cube cut -r '<<ITERATION>>' scorep bt-mz C 32x4 sum/profile.cubex Writing cut.cubex... done.

#### Calculating difference of two reports

% cube diff scorep bt-mz C 32x4 sum/profile.cubex cut.cubex Writing diff.cubex... done.

- Additional utilities for merging, calculating mean, etc.
- Default output of cube\_*utility* is a new report *utility*.cubex
- **Further utilities for report scoring & statistics**
- Run utility with  $\Delta$ -h' (or no arguments) for brief usage info

# **Iteration profiling**

Show time dependent behavior by "unrolling" iterations

#### Preparations:

Mark loop body by using Score-P instrumentation API in your source code

```
SCOREP_USER_REGION_DEFINE( scorep_bt_loop )
SCOREP USER REGION BEGIN( scorep bt loop, "<< bt iter>>", SCOREP USER REGION TYPE DYNAMIC
SCOREP_USER_REGION_END( scorep bt_loop )
```
- Result in the Cube profile:
	- **Iterations shown as separate call trees**
	- Useful for checking results for specific iterations

or

- Select your user-instrumented region and mark it as loop
- Choose "Hide iterations"
- $\triangleright$  View the Barplot statistics or the (thread x iterations) Heatmap

## **Iteration profiling: Barplot**

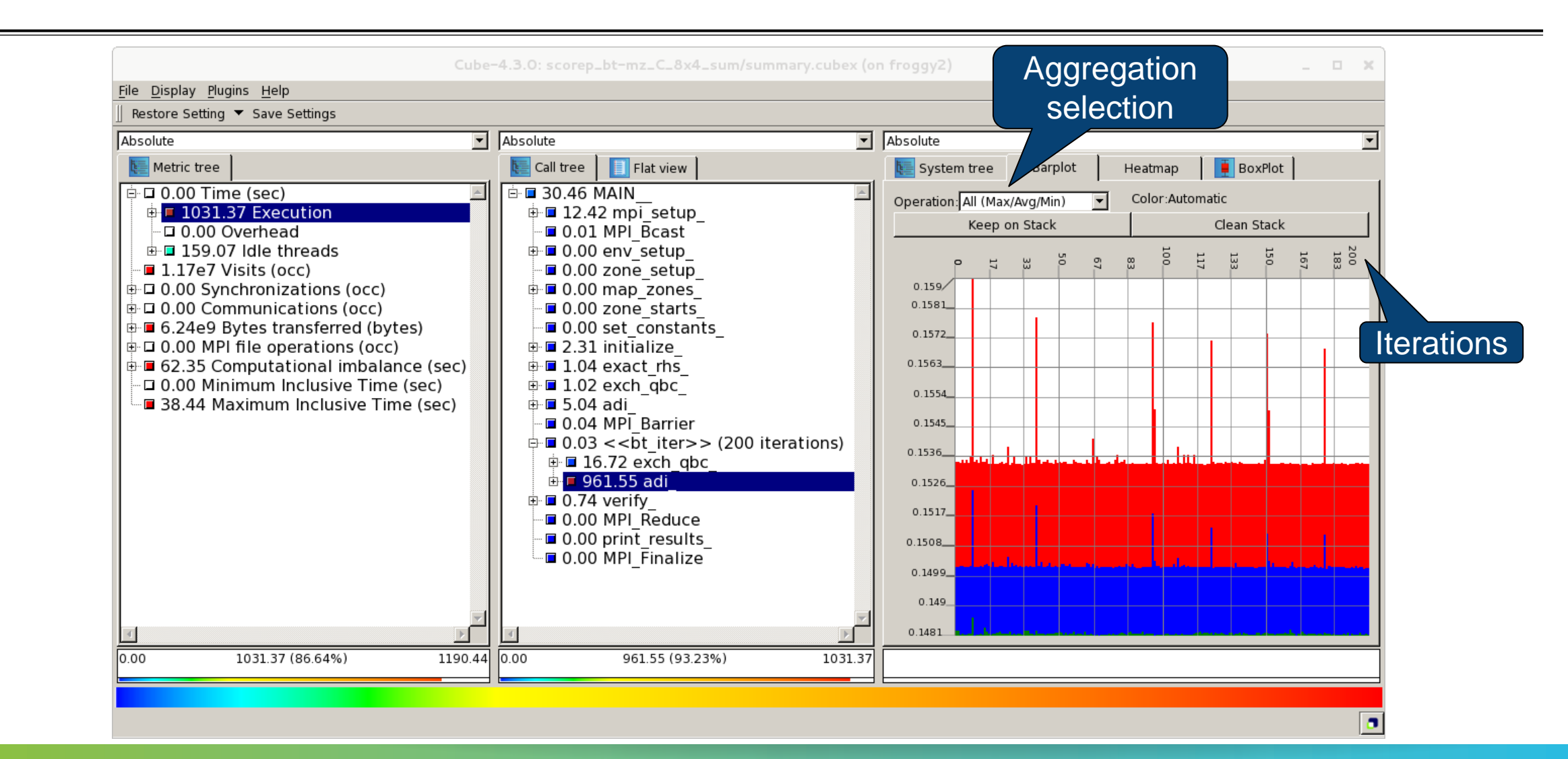

### **Iteration profiling: Heatmap**

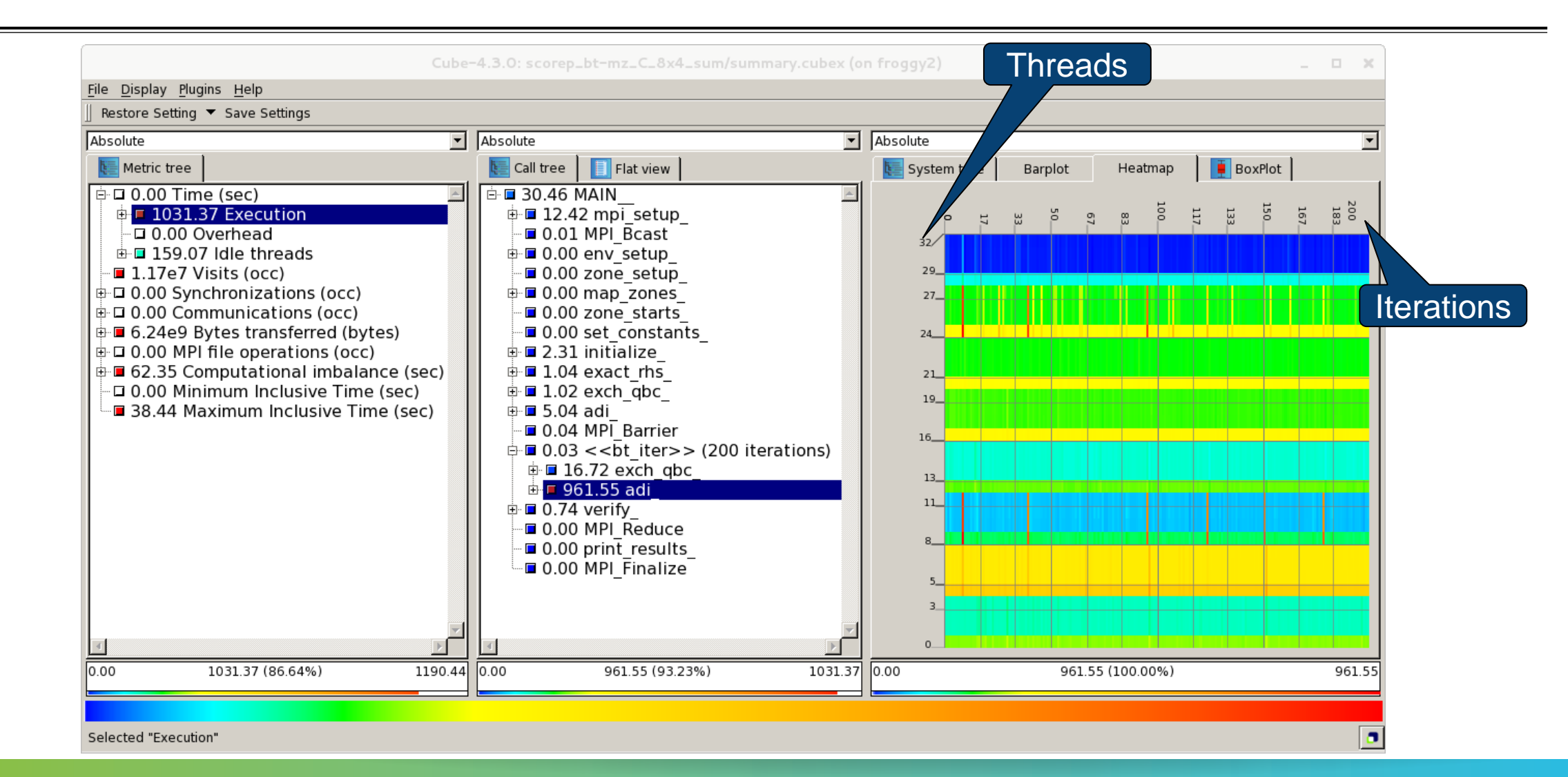

# **Cube: Further information**

- Parallel program analysis report exploration tools
	- **EXECUTE:** Libraries for Cube report reading & writing
	- Algebra utilities for report processing
	- GUI for interactive analysis exploration
- Available under 3-clause BSD open-source license
- **Documentation & sources:** 
	- http://www.scalasca.org
- User guide also part of installation:
	- `cube-config --cube-dir`/share/doc/CubeGuide.pdf
- Contact:
	- mailto: scalasca@fz-juelich.de

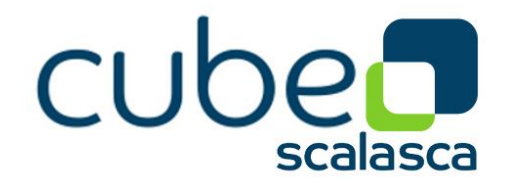